## **Jak se připojit**

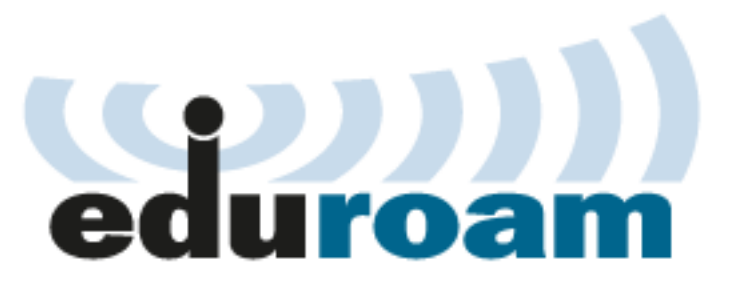

Pro připojení do sítě **eduroam** musí mít zařízení tzv. suplikant. Je to malý program, který zajistí potřebné ověření uživatele v síti. Všechny moderní operační systémy takový program obsahují.

Můžete použít návod pro Váš operační systém níže, nebo můžete vyzkoušet [eduroam Configuration Assistant Tool](https://cat.eduroam.org/?idp=635) .

- Návod pro Windows 7 a Vista je k dispozici [zde](http://uvt.cuni.cz/UVT-416.html)
- Návod pro Windows 8 je k dispozici [zde](http://uvt.cuni.cz/UVT-480.html)
- Návod pro Windows 10 je k dispozici [zde](http://uvt.cuni.cz/UVT-843.html)
- Návod pro Android je k dispozici [zde](http://uvt.cuni.cz/UVT-993.html)
- Návod pro Apple Mac OS X je k dispozici [zde](http://uvt.cuni.cz/UVT-420.html)
- Návod pro Apple iPhone je k dispozici [zde](http://uvt.cuni.cz/UVT-419.html)
- Návod pro Ubuntu je k dispozici [zde](UVT-896.html)
- Návody pro jiné operační systémy jsou k dispozici na národním portálu [eduroam.cz](http://eduroam.cz/cs/uzivatel/sw/uvod)

RADIUS servery mají certifikát od certifikační autority **DigiCert Assured ID Root CA**, která má předinstalovaný certifikát ve většině operačních systémů a zařízení. Pokud tento certifikát v operačním systému nebo zařízení nemáte, nainstalujte si ho.

## **DigiCert Assured ID Root CA**

SHA1 otisk certifikátu je: **05:63:B8:63:0D:62:D7:5A:BB:C8:AB:1E:4B:DF:B5:A8:99:B2:4D:43**

Soubory certifikátu: [.cer \(binární\)](UVT-89-version1-digicert_assured_id_root_ca.cer) , [.pem \(text\)](UVT-89-version1-digicert_assured_id_root_ca.pem) .

[Návrat na hlavní stránku](UVT-75.html)

Název a logo *eduroam* jsou registrovanou ochrannou známkou společnosti [TERENA](http://www.terena.nl) .